# 5-Servers

## Servers

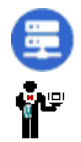

The Servers configuration object in ACE is a placeholder under which one or more server processes may be defined. "Servers" are processes that normally wait for some external client to connect to the RediGate. (One exception to this is the UDP Client/Server, which includes both client and server settings in the same object configuration.)

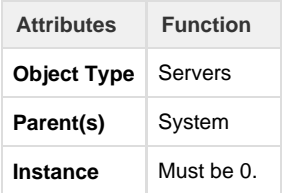

## **Serial MMI Configuration**

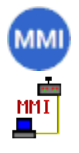

The Serial MMI object is a system process that allows system diagnostics via a serial user login to the RediGate. The Serial MMI process presents essentially the same user interface as is available via an SSH network connection. See the Diagnostics Manual for details on using the MMI.

A Serial MMI must be configured to use a physical COM port, and therefore the COM port definition must also be included under 'Networks'. The Serial MMI should be defined on the first serial port (COM0) associated with the Linux administrative console. On the RediGate 100 series, COM0 is the USB port.

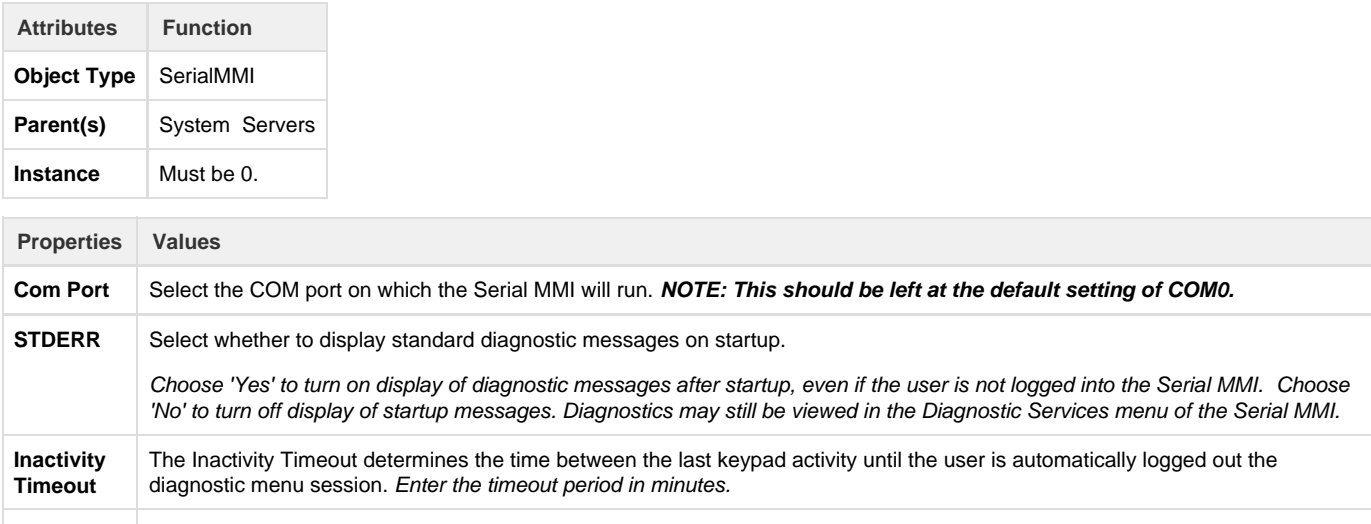

MMI Echo Select whether to echo typed characters to the terminal. Choose 'Yes' for local echo of typed characters, or 'No' to disable the echo. Default option is 'Yes'.

#### **Custom Reports**

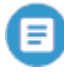

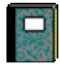

The Custom Reports object is an optional child object of the Serial MMI. It allows the system designer to create customized menus to be used in the user interface (via either the Serial MMI or network connection to the MMI). The Custom Reports allow lists of registers from one or more RTDB in the system to be easily displayed for the user, along with descriptive tags, and optionally to allow the user to change values contained in the RTDB registers.

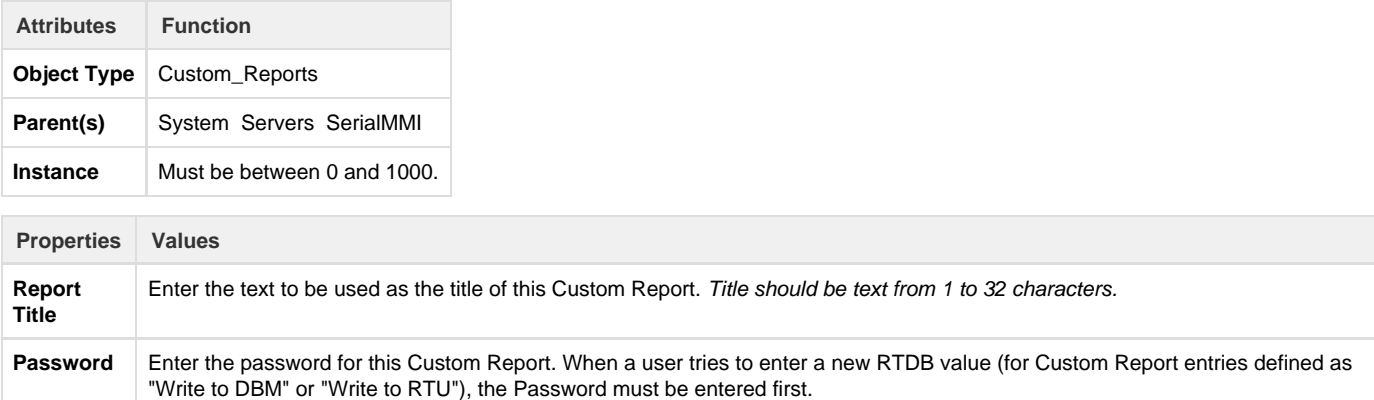

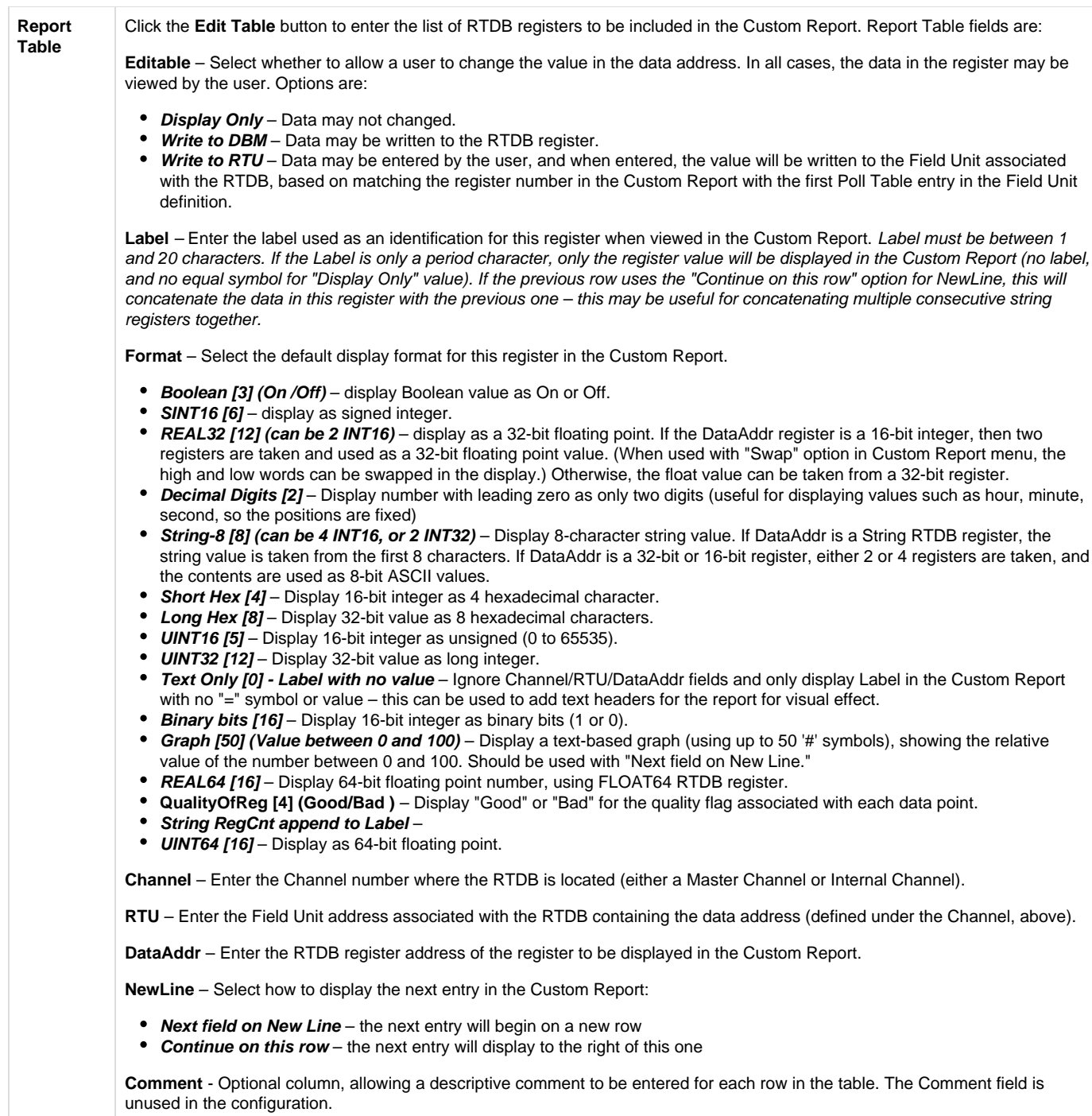

## **Slave Channels**

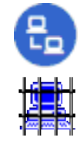

The Slave Channels icon is a placeholder in the ACE configuration, under which individual Slave Channels are defined. Slave Channels allow an external master to poll for data contained in any of the RTDBs defined for this unit.

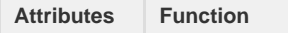

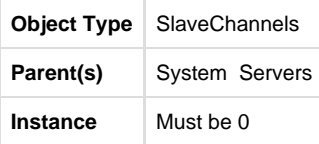

### **Modbus Serial Slave Channel (SlaveAsync)**

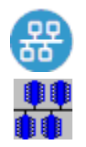

An Async Slave Channel defines a logical connection from a Modbus master to the RediGate via a serial port. Under the Slave Channel, one or more Modbus slave device addresses may be defined in separate objects, each pointing to an RTDB from which the data is obtained.

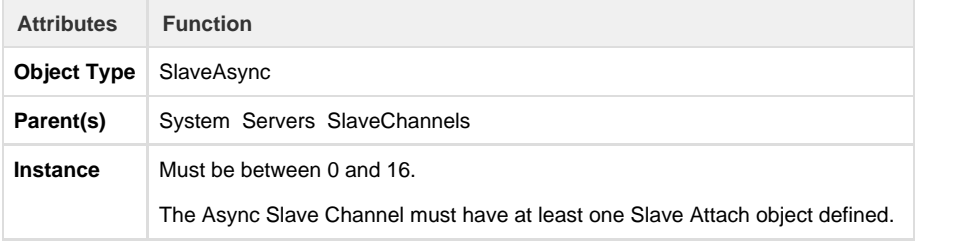

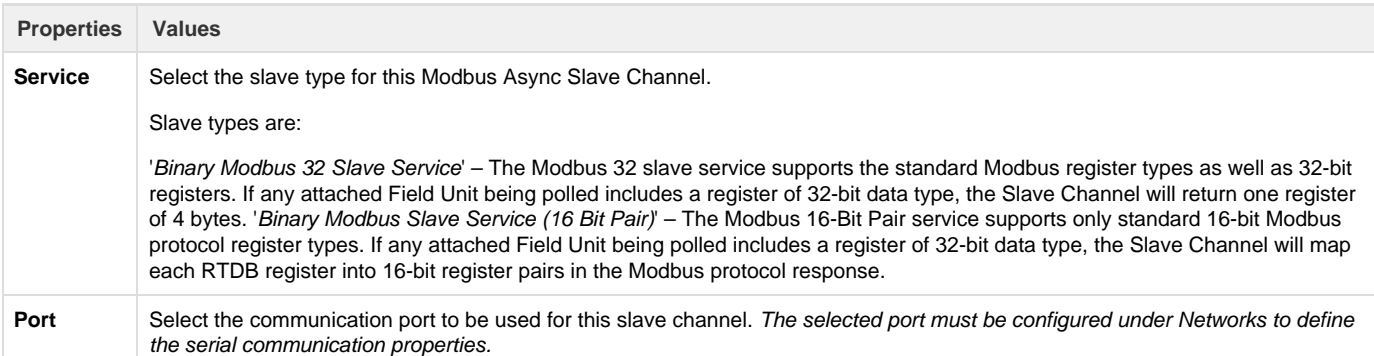

#### **Discussion on Modbus Slave Protocols**

To illustrate the difference between Modbus slave types, consider the following two examples.

In both these examples, a Modbus Field Unit has an RTDB containing 20 UINT32 registers (starting at 41,001) and 20 REAL32 registers (starting at 42,001). This Field Unit is attached under a Slave Channel.

In the first example, the Slave channel has the "Binary Modbus 32 Slave Service" protocol selected. The Slave Attach RTU, as seen by the Modbus host, will contain all 32-bit registers (4 bytes per register address). Requesting register 41,020 will return a single 4-byte register from the RTDB register 41,020. This is the same format as indicated by the "32 Bit" data types in the Poll Table of a Modbus Field Unit, when configuring a Modbus master Poll Table.

In the second example, the Slave Channel has the "Binary Modbus 32 Slave Service (16 Bit Pair)" protocol selected. In the Slave attach RTU, the 32-bit registers of the RTDB are represented to the Modbus host as pairs of 16-bit registers (2 bytes per register address). This is the same format as indicated by the "16 Bit Pair" types in the Poll Table of a Modbus Field Unit, when configuring a Modbus master Poll Table.

When a Modbus Host requests registers 42,001-42,002 from the Slave Channel, the RediGate will return the RTDB register 42,001. When the Modbus Host requests registers 42,039-42,040, the RediGate will return the RTDB register 42,020. All 32-bit values must be requested in multiples of 2 without splitting word pairs, or else the RediGate will return an exception response.

<span id="page-3-0"></span>**Modbus Slave Attach**

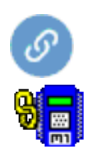

A Slave Attach object defines a logical Modbus slave device, using an attached Field Unit RTDB database as the location containing the data that will be returned upon request by a Modbus master. Only a single RTDB may be included in the Attach List (one RTDB is associated with a given Slave Channel; but the same RTDB could potentially be associated with other Slave Channels, if desired). Multiple Slave Attach objects may be configured under a single Slave Channel, appearing to a host device as a multi-drop network of RTUs or Field Units on a single serial or network port.

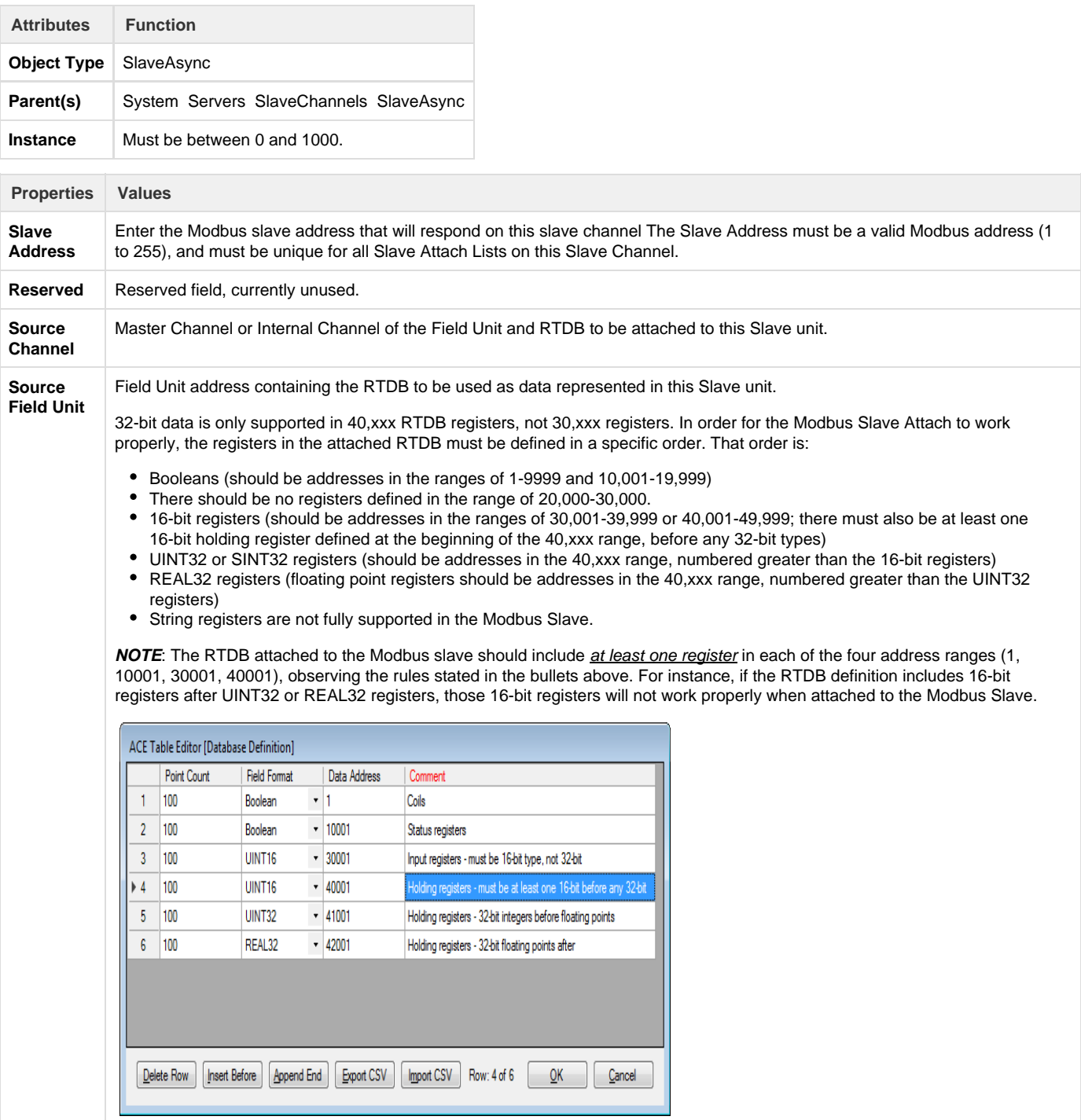

### **Modbus Network Slave Channel (SlaveNetwork, SlaveModbusTCP)**

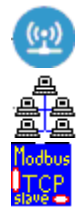

An SlaveNetwork or SlaveNetworkTCP channel defines a logical connection from a Modbus master to the RediGate via a network TCP/IP port. Under the Slave Channel, one or more Modbus slave device addresses may be defined in separate objects, each pointing to an RTDB from which the data is obtained. Up to six Modbus clients can be connected simultaneously to the same slave channel instance (IP port).

The SlaveNetwork object specifies the use of (serial) Modbus RTU protocol, fully encapsulated within TCP/IP. The SlaveNetworkTCP object specifies Open Modbus/TCP protocol, which is similar to Modbus RTU but with a few differences (6 bytes added to beginning of Modbus packet and no Modbus CRC at the end).

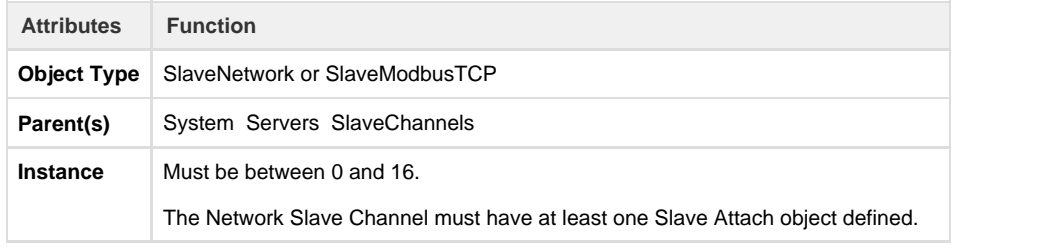

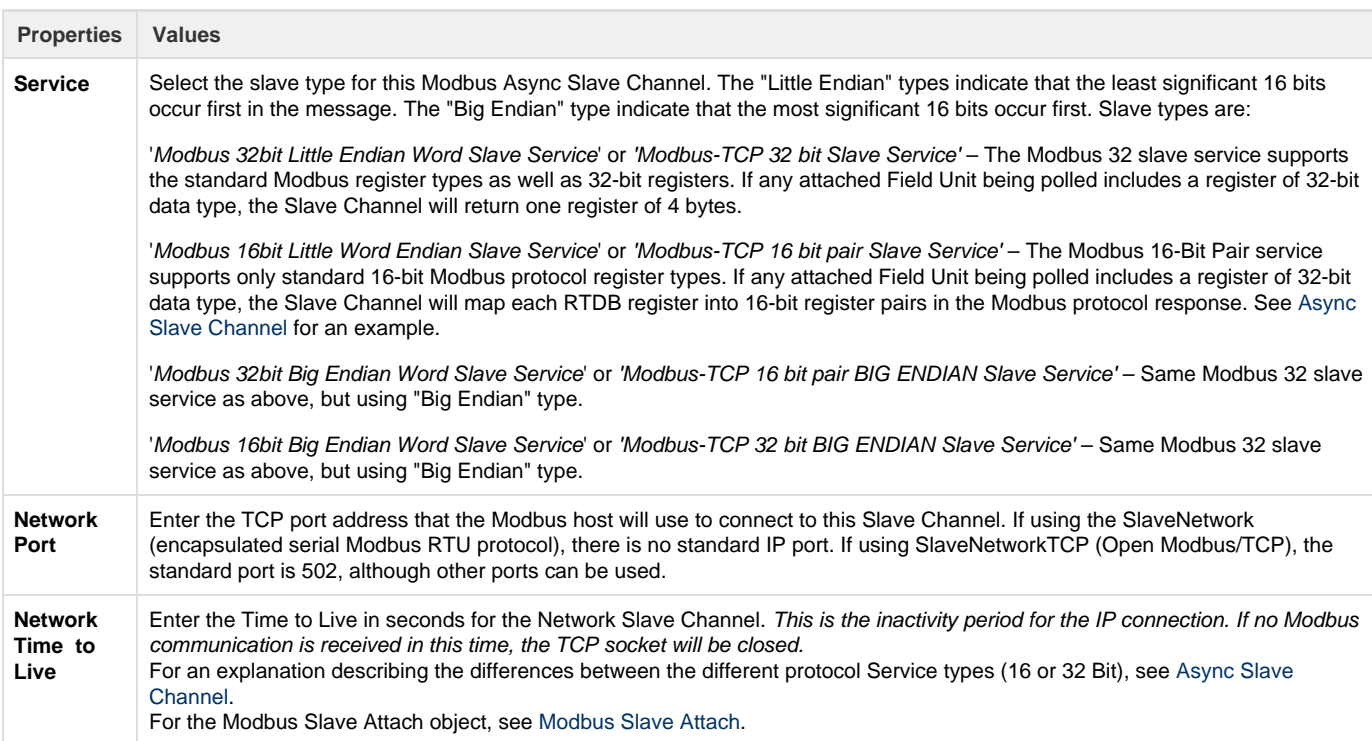

## **Terminal Server**

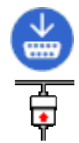

The Terminal Server object receives data on a TCP/IP connection and sends the data contained in the IP packet to one or more Async Ports. It also returns data received on the serial port to the connected host.

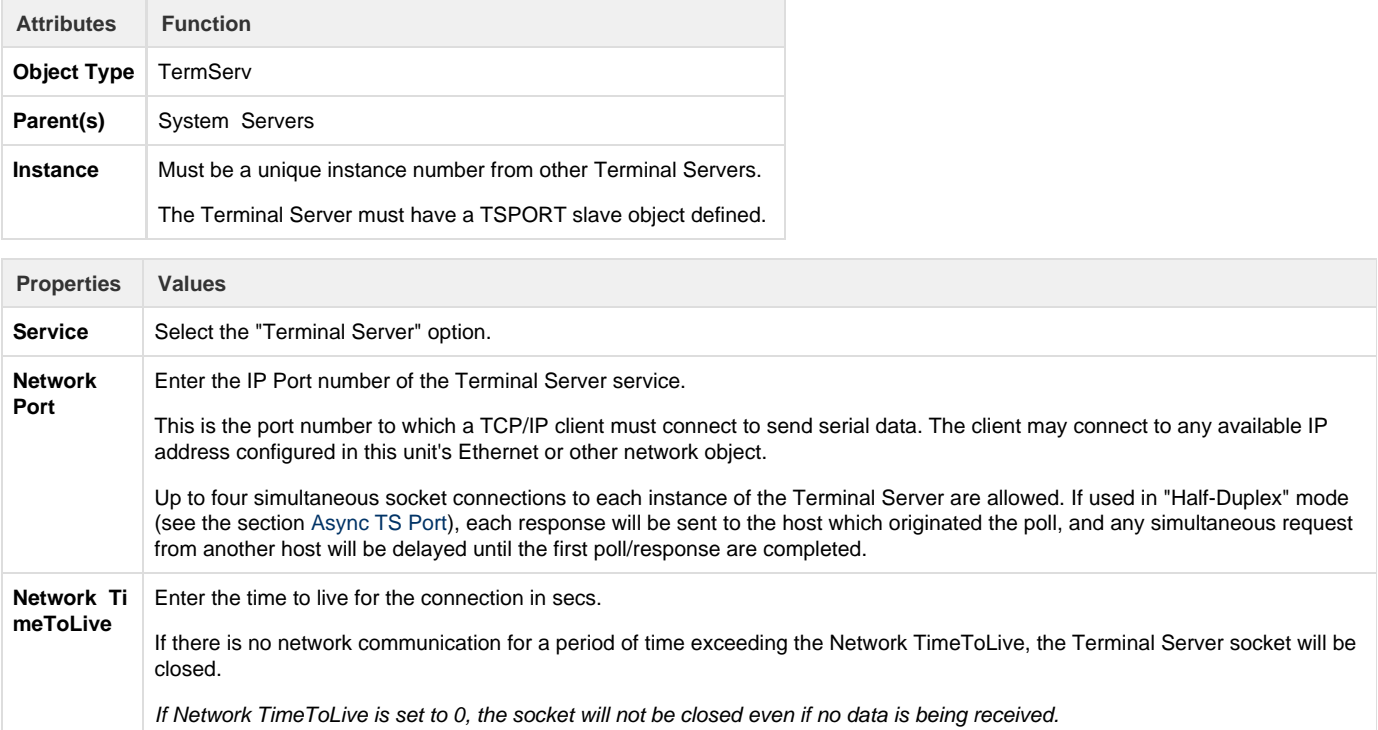

## <span id="page-6-0"></span>**Async TS Port**

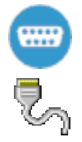

The Terminal Server object requires the TS Port child object to be configured. The TS Port object specifies the serial port or ports to which the serial data will be sent after being received from an IP client.

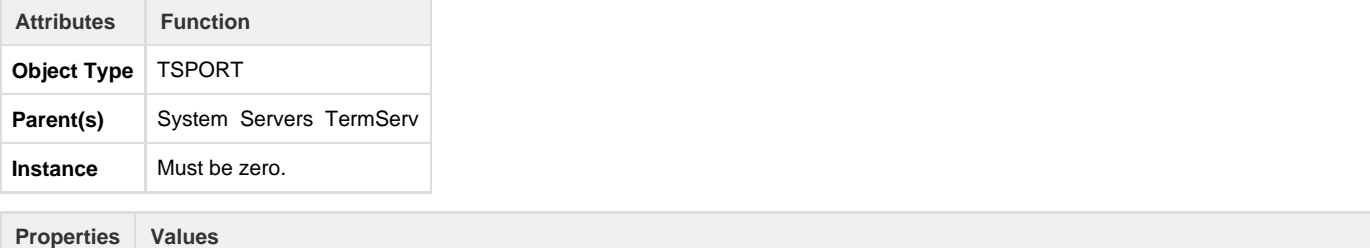

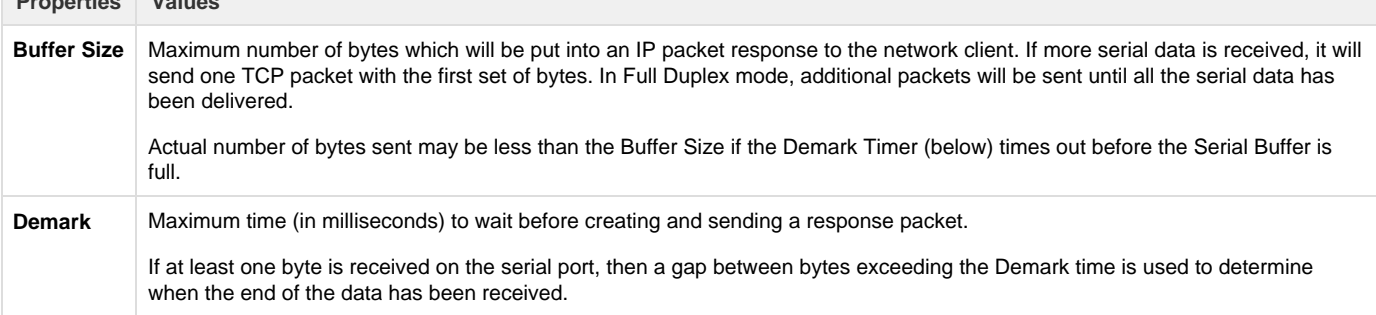

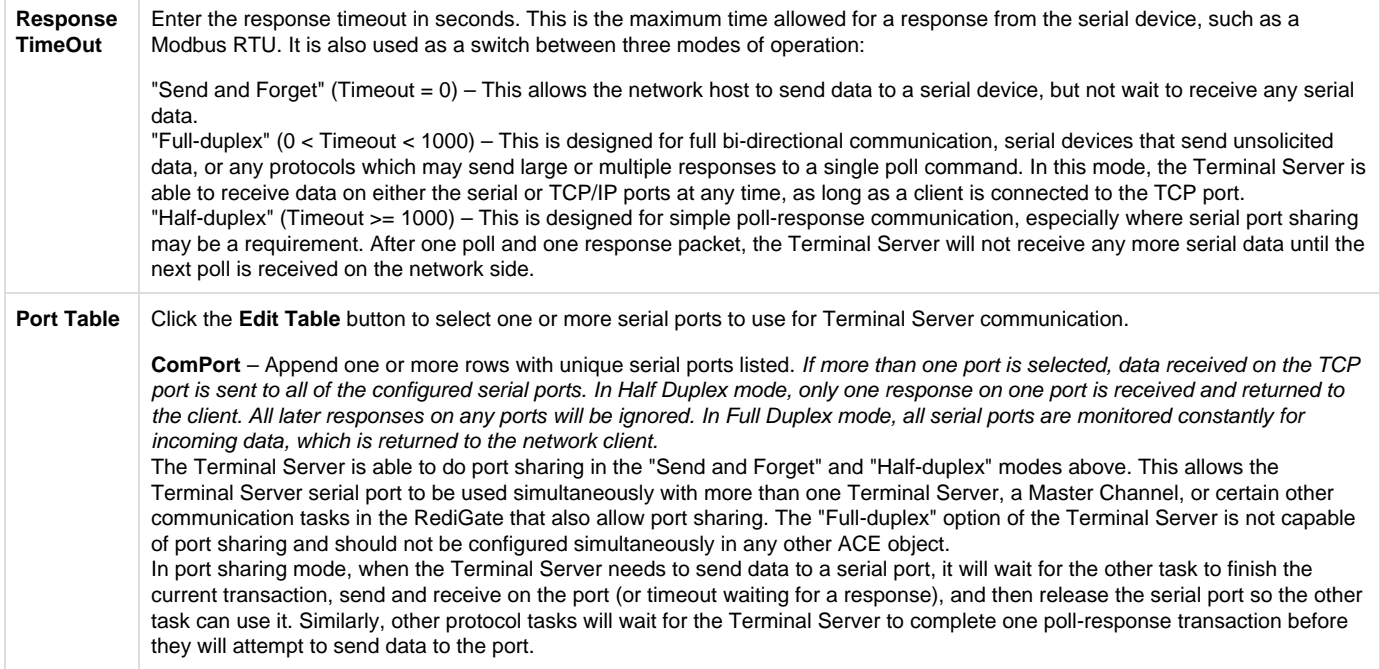

#### **TcpModbusTranslate**

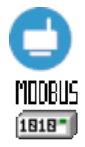

The TCPModbusTranslate is an optional child object of the Terminal Server, which performs an on-the-fly translation from OpenModbus/TCP protocol to standard serial Modbus. The OpenModbus/TCP is a proprietary version of Modbus that uses a similar format to serial Modbus, but with different header information. This allows an OpenModbus/TCP host to communicate with a standard serial Modbus device.

Do not use this ACE object when the transmitted data is not Modbus, or when the TCP communication contains serial Modbus messages encapsulated within TCP packets, because there is no translation needed in those cases.

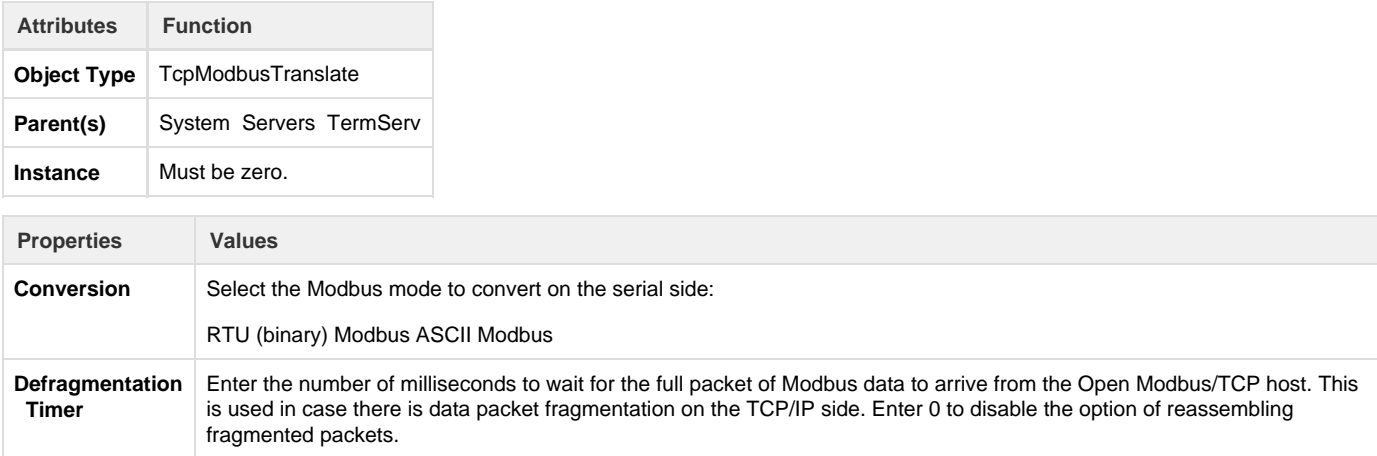

## **HCP RBE Server**

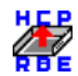

The HCP RBE server allows an HCP to connect to the RediGate on a TCP/IP socket for receiving RBE (Report By Exception) data. RBE messages are generated automatically by any Field Unit that is configured to produce RBEs, whenever the data in a register changes by more than the configured deadband value.

If using with HCP2 rather than HCP, set the port numbers for RBE and PR objects to be the same. In this case, the HCP makes a single socket connection to the listening server on the RediGate and uses this single connection for both RBE and PR messages, thus reducing the number of required open sockets on the HCP machine.

Note that the RBE data is only sent for a Field Unit that is marked as alive by the Master Channel. A unit will be marked as failed if any of its polls (with period less than the Scan Effective Limit) failed on the last attempt.

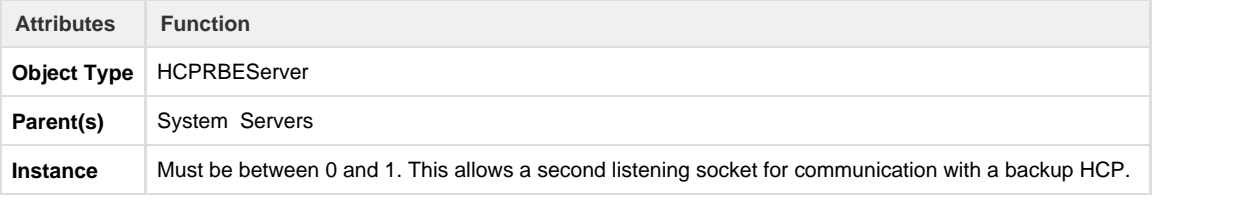

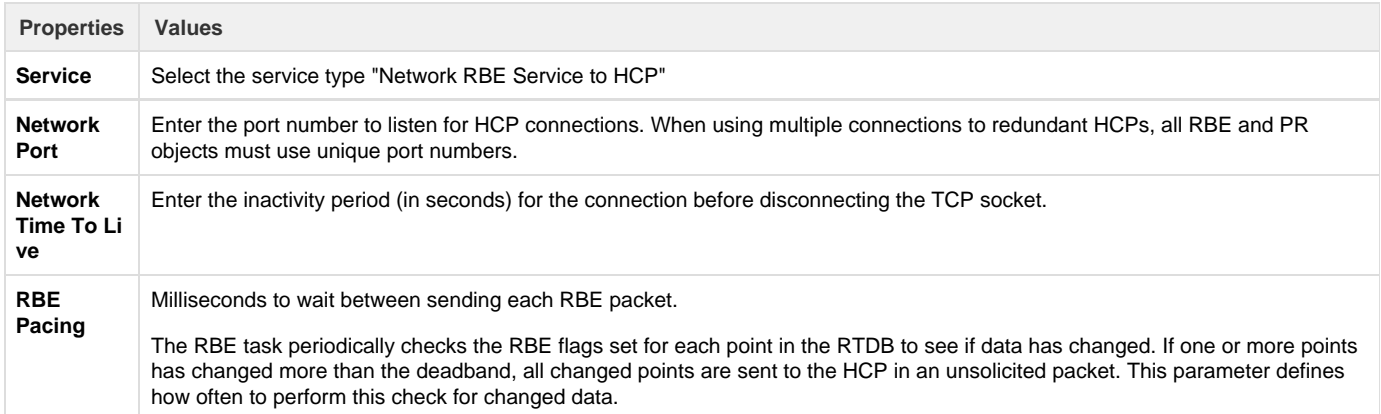

#### **HCP PR Server**

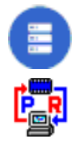

The HCP PR server allows an HCP to connect to the RediGate on a TCP/IP socket for receiving PR (poll/response) data. PR messages are sent from a SCADA master to the HCP, passed to the RediGate on its PR port, and then passed to the attached Field Unit. Response data is returned to the master via the HCP.

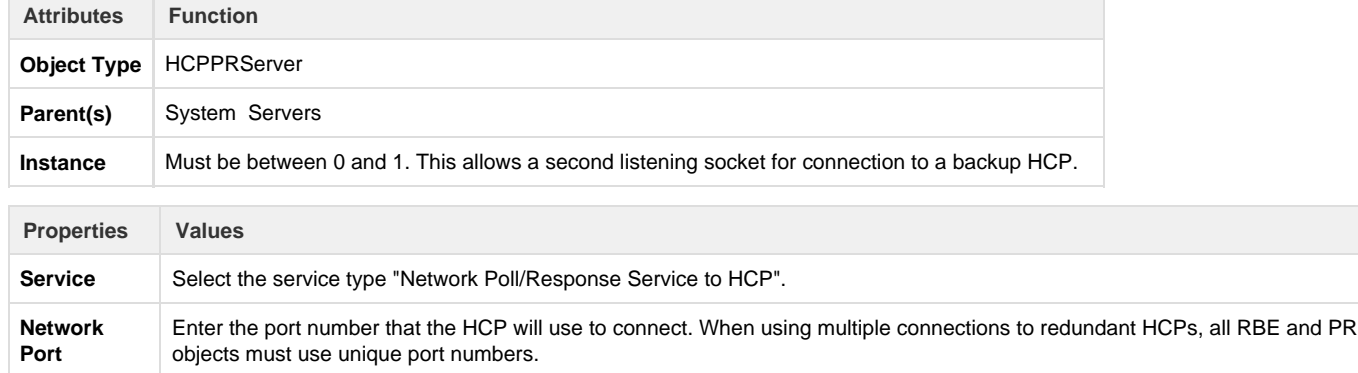

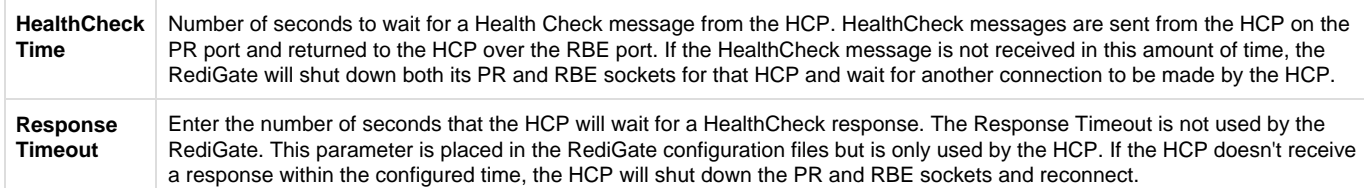

## **UDP Server/Client**

UDP Port (McPORT)

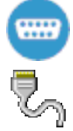

The UDP Server/Client object requires the UDP Port child object to be configured. The UDP Port object specifies the serial port or ports which will be used to exchange data with the UDP client or server IP port.

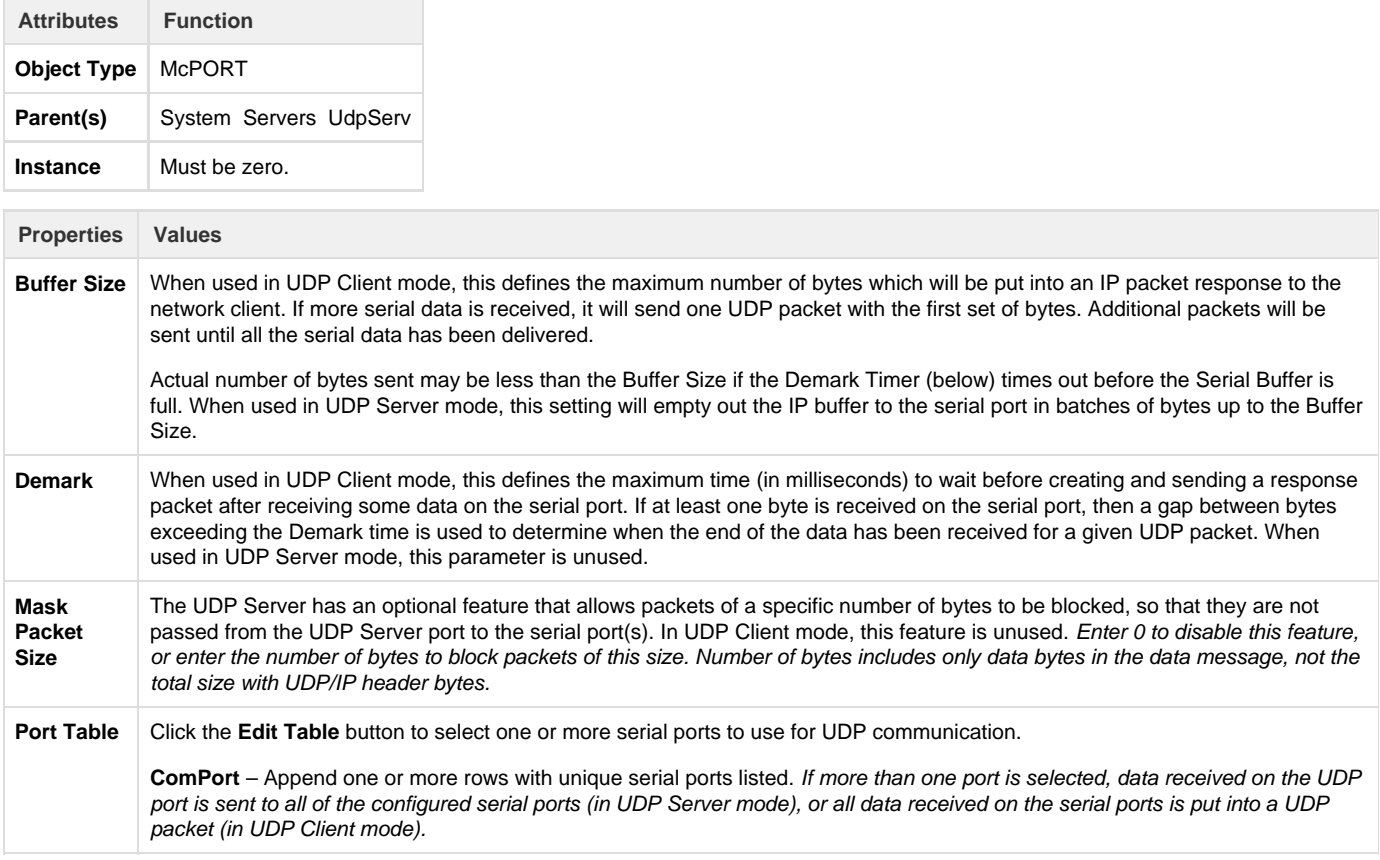

## **UDP Handler**

The UDP Handler is a process that listens for an incoming UDP message (which can include multicast or broadcast messages on a network) and rebroadcasts the message to one or more specific or broadcast IP addresses, either on the same or a different network interface.

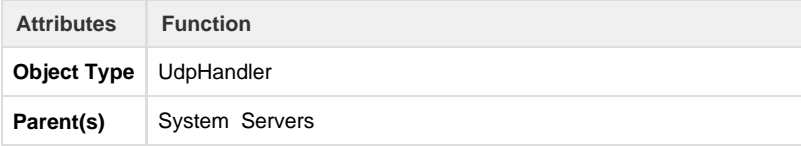

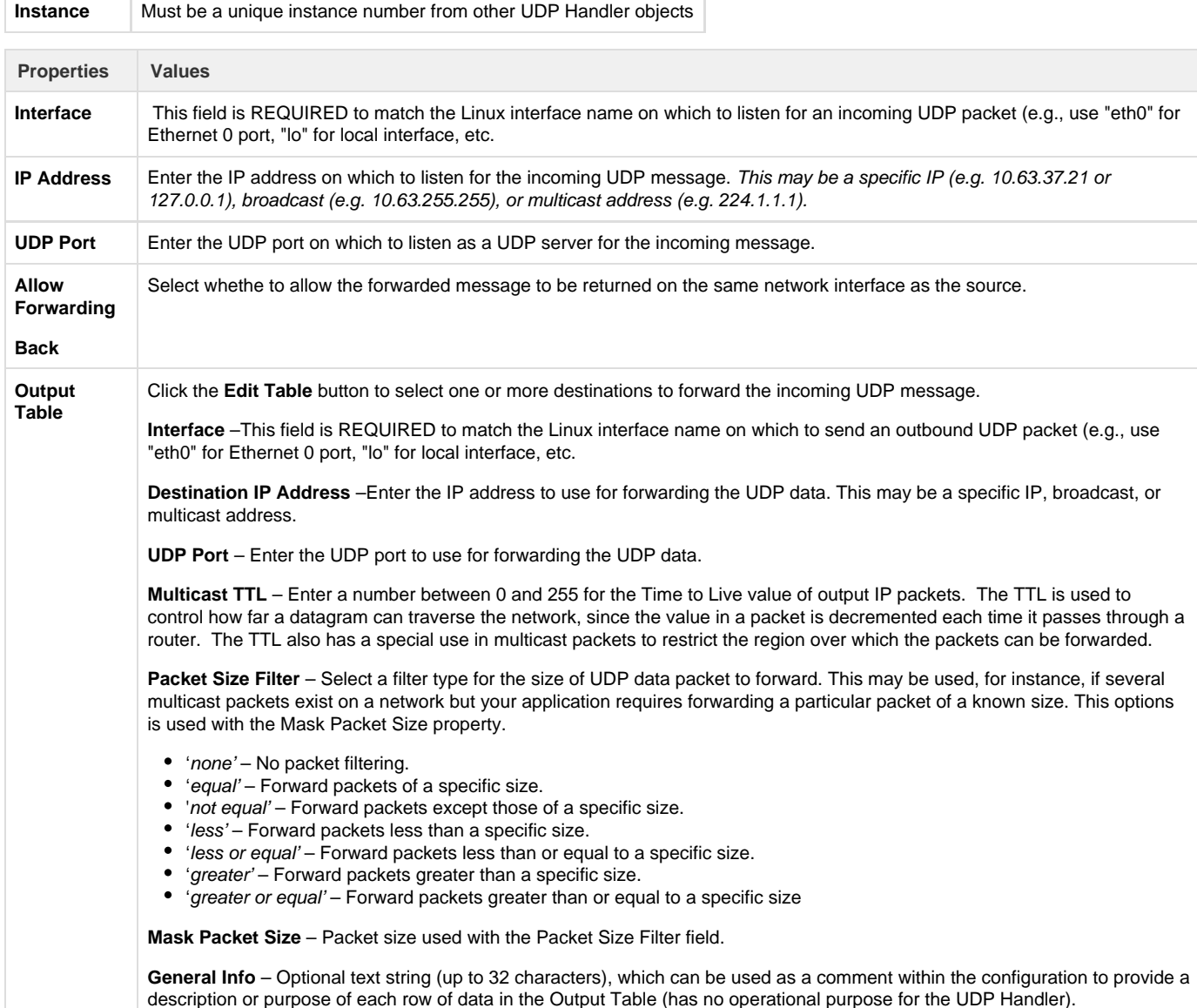

#### **SmartMux**

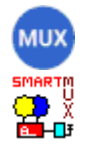

The SmartMux object is a multiplexer for serial protocol communication. It receives data on one of several host serial ports, and passes the data to a single shared serial port. The response packets on the shared port are intelligently routed back to one or more host ports. Depending on the protocol, the SmartMux can route packets in poll-response mode or unsolicited data.

Following are several types of examples how the SmartMux might be used:

- 1. Two or more Modbus host ports need to communicate to one or more Modbus devices on a single serial port. The Host Ports will be configured for Modbus, and the Shared Port will be connected to the interface where the devices exist. The SmartMux will allow the Modbus masters to cleanly poll the device(s), even if they send polls simultaneously, but waiting for one poll-response to complete before allowing the next poll through.
- 2. A SPY port can be configured that will monitor all polls and responses on all the other Host Ports and Shared Port. This might be used for troubleshooting.
- 3. A Modbus host and a different protocol host (of a type not supported by the SmartMux) are polling devices attached to a shared port. The Protocol for the Modbus host port will be set to Modbus, and the other Host Port will be set to Generic protocol to match based on a criteria of a certain range of values in a byte position of the response that is unique to that protocol. This will allow responses from the

other protocol to be routed back to its master.

For instance, the Shared Port can be connected with a host computer that sends out requests to devices of different communication protocols. The SmartMux looks at each data packet received on the Shared Port to determine the protocol, and routes the packet to the appropriate mux port. The device connected on the mux port may send a response, which is routed back to the host device on the Shared Port.

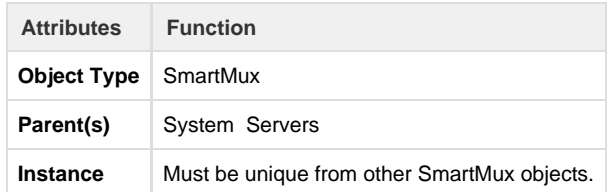

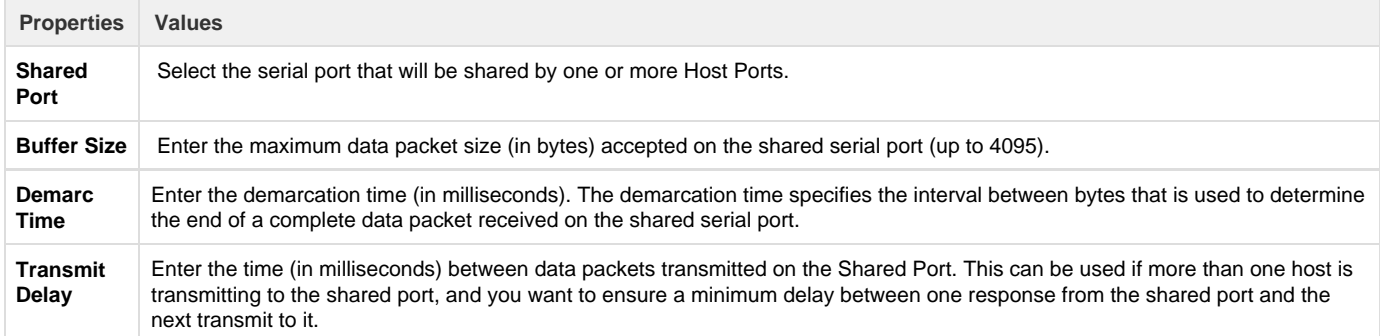

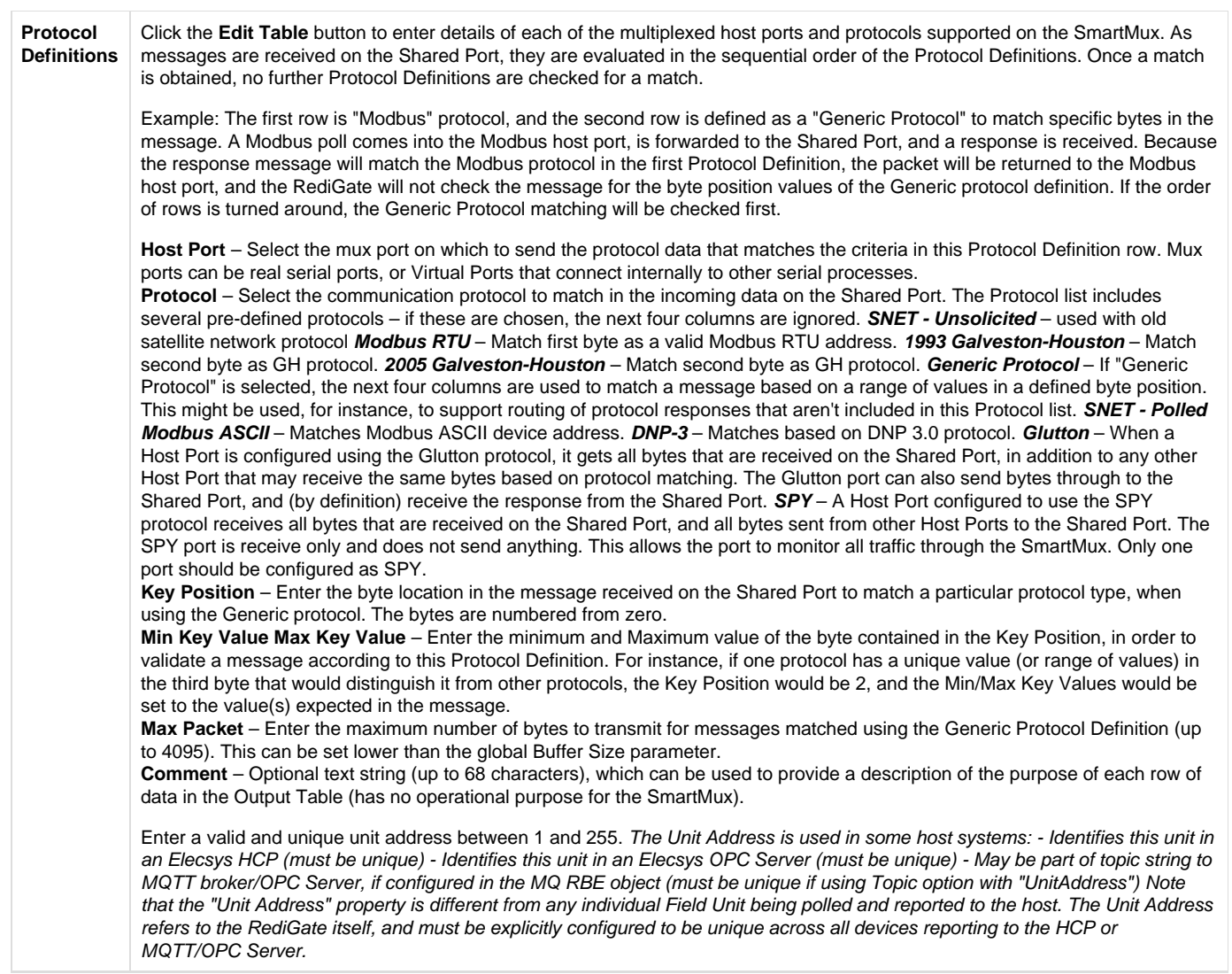

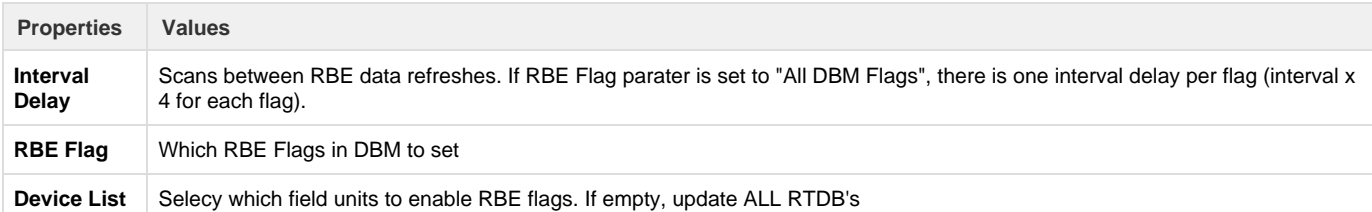